# **COMBO 4 Basic**

Բազային փաթեթ

# Բջջային ներառումներ

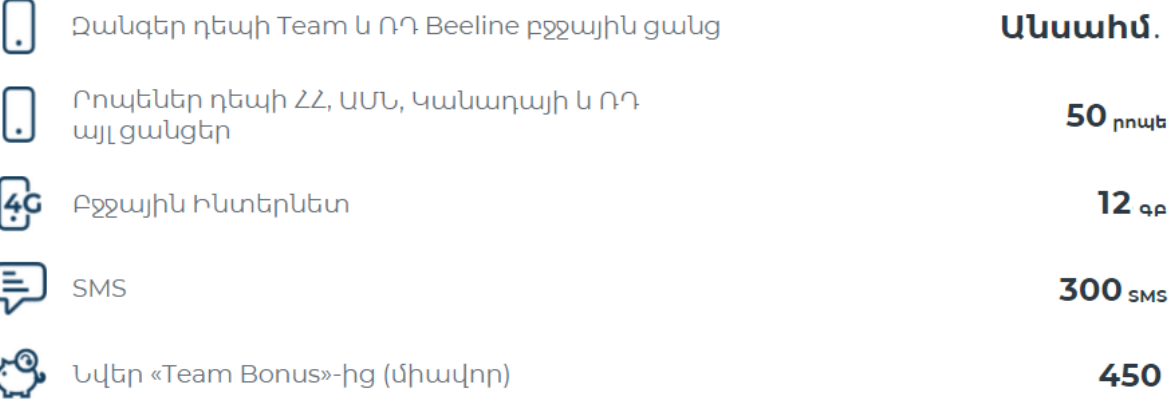

# Ֆիքսված ներառումներ

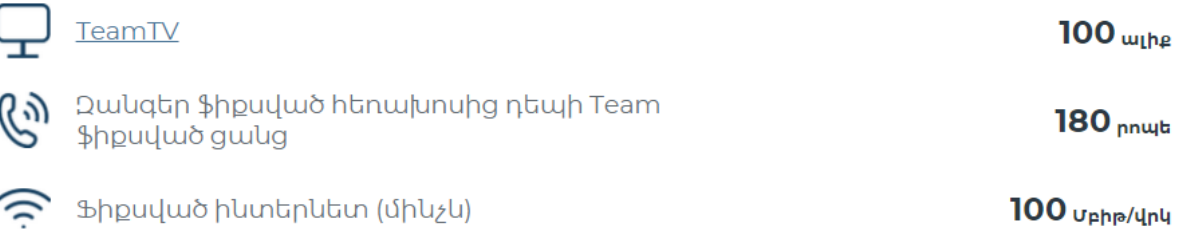

## **Միանալ**

Ամսական վճարը 8990 դրամ է։

## **Դուք կստանաք անվճար**

$$
\underbrace{\backslash\quad \ \ }_{\text{ 0}\text{ .... min}}\ \ \text{Wi-Fi}\ \ \text{uupp}
$$

TV Box

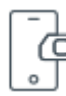

3 SIM քարտ «Be Free Ընտանիք» հետևյալ ներառումներով՝

Անսահմանափակ զանգեր խմբի ներսում

### **TeamTV**

[Հեռուստաալիքների](https://www.beeline.am/hy/beetv#package-info9) ցանկ

Հավելյալ TeamTV սարքը՝ 2500 դր/ամիս

TeamTV բջջային հեռուստատեսությունը գործում է առանց ինտերնետի մեգաբայթերը սպառելու և հասանելի է հանրապետության ողջ տարածքում:

Անհրաժեշտ է ներբեռնել TeamTV հավելվածը App Store-ից կամ Play Market-ից, այնուհետև TeamTV ծառայությունը կարող եք ակտիվացնել՝ բջջային հեռախոսից հավաքելով \*818# հրահանգը կամ TeamTV հավելվածի միջոցով մուտքի էջում ընտրել ‹‹Գրանցվել›› կոճակը, այնուհետև սեղմել ‹‹Ստանալ Գաղտնաբառը›› կոճակը: Ստացած մուտքանունն ու գաղտնաբառը անհրաժեշտ է մուտքագրել TeamTV բջջային հավելվածի համապատասխան դաշտերում:

**TeamTV ծառայության մուտքանունն ու գաղտնաբառը վերականգնելու համար անհրաժեշտ է բջջային հեռախոսից հավաքել \*812# հրահանգը կամ TeamTV հավելվածի միջոցով մուտքի էջում սեղմել ‹‹Գաղտնաբառի Վերականգնում››:**

**SMS-ի միջոցով ստացած մուտքանունով կարող եք միաժամանակ միանալ TeamTV 3 սարքավորումով։**

TeamTV հավելվածը հասանելի է՝ iOS 9.0 և Android 6 և բարձր օպերացիոն համակարգերով աշխատող բոլոր սմարթֆոնների և պլանշետների համար: Հեռարձակումն իրականացվում է «ԹԻՄ» ՓԲԸ-ի կողմից:

### **Սակագներ**

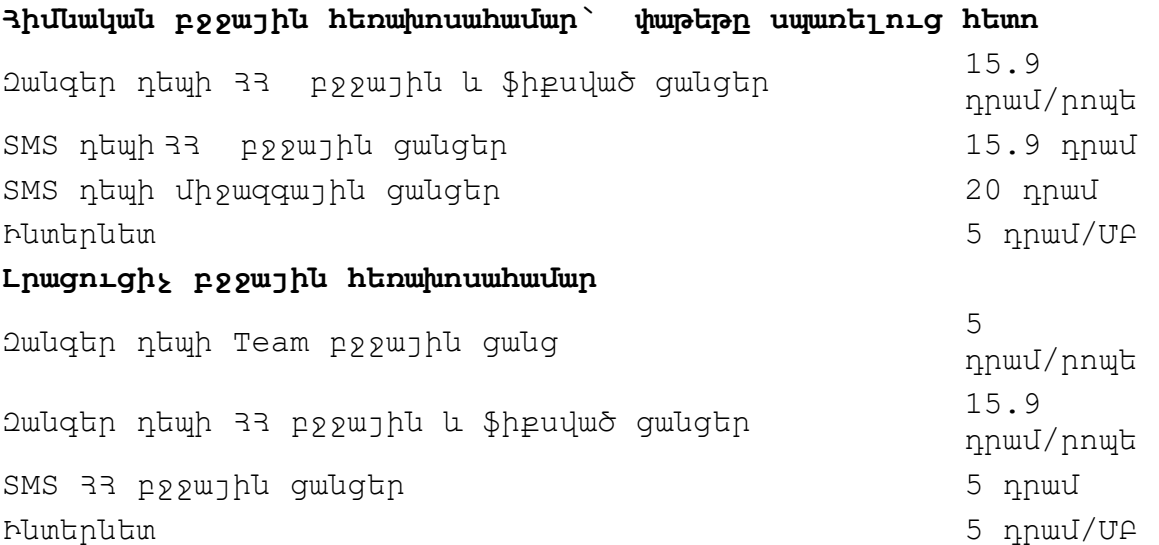

#### **Պայմաններ**

Եթե ինտերնետ փաթեթի սպառվելուն մնացել է մինչև 8ՄԲ ծավալ,ապա միաժամանակ մեկից ավել ինտերնետ սեսիա օգտագործելիս՝փաթեթի մնացորդը կծախսվի միայն առաջին սեսիայի համար,իսկ այլ սեսիաների Ինտերնետի տարիֆիկացումը կկատարվի համաձայն սակագնային փաթեթի

պայմանների,այսինքն ըստ 1ՄԲ-ի արժեքի։

Կասեցումից հետո 60 օրվա ընթացքում վճարում չկատարելու դեպքում ծառայությունների փաթեթը կխզվի՝ ներառյալ ֆիքսված Ինտերնետ ծառայությունը:

Ծառայությունների փաթեթը վերականգնելու համար անհրաժեշտ է դիմել մոտակա Team գրասենյակ:

#### **TeamTV բջջային հեռուստատեսությունը գործում է առանց ինտերնետի մեգաբայթերը սպառելու և հասանելի է հանրապետության ողջ տարածքում:**

Նոր կամ Team այլ սակագնային փաթեթի բաժանորդները կարող են միանալ Combo Max և TeamTV անվ ար փաթեթն ավտոմատ կակտիվանա: SMS-ի միջոցով կուղարկվի մուտքանունն ու գաղտնաբառը, որոնք անհրաժեշտ կլինի մուտքագրել TeamTV հավելվածի համապատասխան դաշտերում:

Գործող Combo Max ծառայությունների փաթեթի բաժանորդները կարող են՝ Օգտվել TeamTV անվճար հեռուստաալիքների ծառայությունից՝ հավաքելով \*818# հրահանգը հեռախոսից: SMS-ի միջոցով կուղարկվի մուտքանունն ու գաղտնաբառը, որոնք անհրաժեշտ կլինի մուտքագրել BeeTV հավելվածի համապատասխան դաշտերում:

Օգտվել TeamTV հավելվածից առանց մեգաբայթերը սպառելու նշանակում է, որ եթե ձեզ մոտ ակտիվացված է Combo Max ծառայությունների փաթեթը, ապա, օգտվելով TeamTV հավելվածից Team բջջային ինտերնետի 3G կամ 4G (LTE) ցանցերում, ձեր փաթեթում ներառված մեգաբայթերը չեն ծախսվելու և չի գանձվելու որևէ հավելյալ գումար:

Եթե մոռացել եք մուտքանունը կամ գաղտնաբառը, կարող եք՝ ձեր հեռախոսից ուղարկել \*812# հրահանգը և ստանալ մուտքանունն ու գաղտնաբառը SMS հաղորդագրության միջոցով։

TeamTV անվճար փաթեթն առանց ինտերնետի մեգաբայթերը սպառելու ակտիվ է 30 օր ժամկետով։ TeamTV հավելվածը հասանելի է՝ iOS 9.0 և Android 6 և բարձր օպերացիոն համակարգերով աշխատող բոլոր սմարթֆոնների և պլանշետների համար: Հեռարձակումն իրականացվում է «ԹԻՄ» ՓԲԸ-ի կողմից:

#### **Եթե ինտերնետ փաթեթը սպառվել է\***

Հիմանական հեռախոսահամարին կարող եք միացնել՝

- Ինտերնետ Փաթեթներ[`Giga 1+1ԳԲ](https://staging.beeline.am/hy/for-smartphones/giga-1-gb/235/), [Giga 2+1ԳԲ](https://staging.beeline.am/hy/for-smartphones/giga-2+1-gb/363/), [Giga 5+1ԳԲ](https://staging.beeline.am/hy/for-smartphones/giga-5-gb/236/), [Giga](https://www.beeline.am/hy/for-smartphones/giga-10-gb/237/)  [10](https://www.beeline.am/hy/for-smartphones/giga-10-gb/237/) ԳԲ, [Giga 15](https://www.beeline.am/hy/for-smartphones/giga-15-gb/238/) ԳԲ:
- [Mega 300+](https://staging.beeline.am/hy/for-smartphones/mega-200-mb/62/) կամ [Mega 500+](https://staging.beeline.am/hy/for-smartphones/mega-500-mb/61/) ծառայություններ:

Կարևոր է՝ երբ միացված է «Mega» ծառայությունը, այն դառնում է առաջնային, այսինքն, եթե միաժամանակ ակտիվացրած են «Mega» ինտերնետ փաթեթը և ծառայությունների հիմնական փաթեթը, «Mega» ինտերնետ փաթեթի անվճար ներառումները սպառելուց դեպքում 1 ՄԲ հաշվարկվում է 5 դրամ սակագնով, մինչև ծառայությունը չանջատվի: Այս դեպքում տարիֆիկացվում է նաև TeamTV հավելվածի ինտերնետ տրաֆիկը: «Mega»

ծառայությամբ և ծառայությունների փաթեթով տրամադրվող MB փաթեթները ծախսվում են զուգահեռ:

\*Հավելյալ Ինտերնետ փաթեթները (ներառյալ Team Բոնուս ծրագրում առաջարկվող Ինտերնետ փաթեթները) հասանելի չեն Ինտերնետի արագության սահմանափակում ունեցող ՍՓ-ին։

Լրացուցիչ բջջային հեռախոսահամարներին կարող եք ակտիվացնել "Online" ծառայությունը՝ 500 րոպե զանգեր Team ցանցում և 1 ԳԲ բջջային Ինտերնետ 500 դրամի դիմաց: Մանրամասն [այստեղ](https://staging.beeline.am/hy/calls-security/service-online/28/):

### **Team Բոնուս**

Գրանցվեք **«Team Բոնուս»** ծրագրում և ստացեք հավելյալ **450 միավոր COMBO 4 Basic** ծառայությունների փաթեթին բաժանորդագրվելու համար:

Ծրագրին կարող եք միանալ գրանցվելով [«](https://www.beeline.am/myaccount/)**[Անձնական գրասենյակում](https://www.beeline.am/myaccount/)**[»,](https://www.beeline.am/myaccount/) ներբեռնելով [«My Team»](https://appurl.io/et0WIp1zg) հավելվածը կամ **\*555#** հրահանգի միջոցով:

Ավելին [այստեղ:](https://staging.beeline.am/hy/beeline-loyalty) 

**«My Team»** հավելվածի միջոցով գրանցվելիս կստանաք **կրկնակի** միավորներ:

\***«Team Բոնուս»** ծրագրին միանալուց հետո անմիջապես կստանաք միավորներ գրանցման համար, իսկ հաջորդ օրը տվյալ ծառայությունների փաթեթին բաժանորդագրվելու համար նշված միավորները:

### **Yandex Հավելվածներ**

Yandex Disc հավելվածում COMBO Basic բաժանորդները կստանան 50 ԳԲ ամպային տիրույթ:

Նախատեսված ԳԲ-երն ակտիվացնելու համար հարկավոր է ուղարկել հարցում \*511# հրահանգով, որից հետո կստանաք ակտիվացման կոդ: Կոդը անհրաժեշտ է մուտքագրել Yandex Disc հավելվածի մեջ՝ համապատասխան նախատեսված դաշտում:

COMBO ծառայությունների փաթեթի բջջային Ինտերնետից 31-րդ օրը Yandex բոլոր 4 հավելվածներից օգտվելու դեպքում կգործի տարիֆիկացում ըստ սակագնային փաթեթի:

### Զանգեր դեպի Ռուսաստան

Անվճար րոպեները դեպի Ռուսաստանի Beeline բջջային ցանց կարող են օգտագործվել՝ զանգահարելով հետևյալ ֆորմատով՝ \*88\* 00 (երկրի կոդը) կամ ուղիղ համարահավաքմամբ։

\*88\* կամ ուղիղ համարահավաքման դեպքում զանգը չի տարիֆիկացվում միայն դեպի Ռուսաստանի Beeline ցանցի հետևյալ կոդերով համարներին։

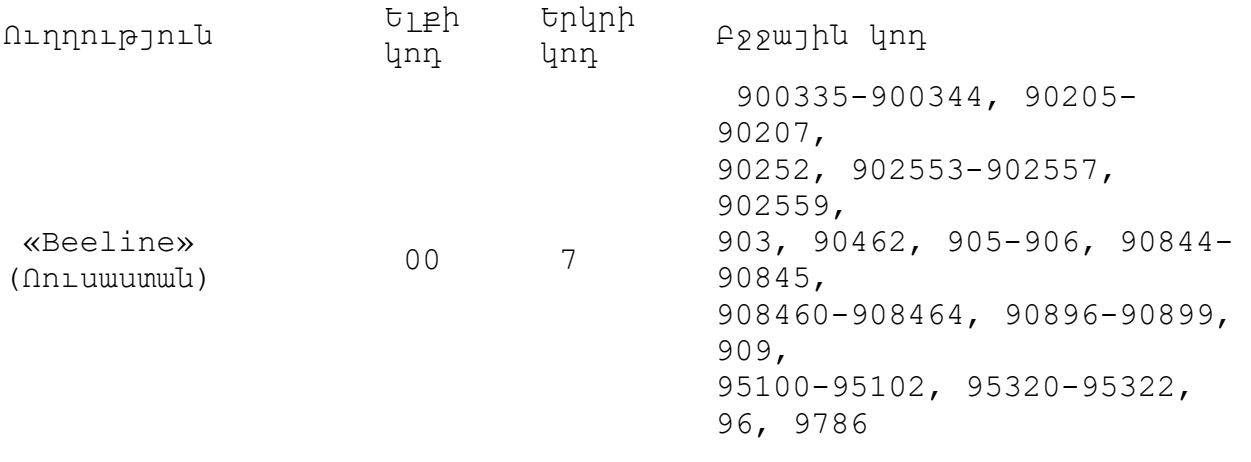